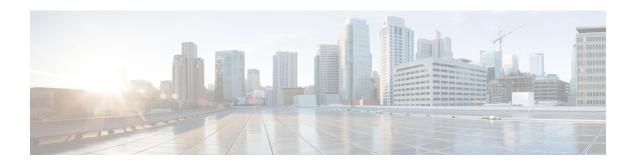

# **Configuring HSRP**

• Configuring HSRP, on page 1

# **Configuring HSRP**

This chapter describes how to use Hot Standby Router Protocol (HSRP) to provide routing redundancy for routing IP traffic without being dependent on the availability of any single router.

You can also use a version of HSRP in Layer 2 mode to configure a redundant command switch to take over cluster management if the cluster command switch fails. This feature is not supported on the C9500-12Q, C9500-16X, C9500-24Q, C9500-40X models of the Cisco Catalyst 9500 Series Switches.

## **Finding Feature Information**

Your software release may not support all the features documented in this module. For the latest caveats and feature information, see Bug Search Tool and the release notes for your platform and software release. To find information about the features documented in this module, and to see a list of the releases in which each feature is supported, see the feature information table at the end of this module.

Use Cisco Feature Navigator to find information about platform support and Cisco software image support. To access Cisco Feature Navigator, go to <a href="http://www.cisco.com/go/cfn">http://www.cisco.com/go/cfn</a>. An account on Cisco.com is not required.

## **Information About Configuring HSRP**

### **HSRP Overview**

HSRP is Cisco's standard method of providing high network availability by providing first-hop redundancy for IP hosts on an IEEE 802 LAN configured with a default gateway IP address. HSRP routes IP traffic without relying on the availability of any single router. It enables a set of router interfaces to work together to present the appearance of a single virtual router or default gateway to the hosts on a LAN. When HSRP is configured on a network or segment, it provides a virtual Media Access Control (MAC) address and an IP address that is shared among a group of configured routers. HSRP allows two or more HSRP-configured routers to use the MAC address and IP network address of a virtual router. The virtual router does not exist; it represents the common target for routers that are configured to provide backup to each other. One of the routers is selected to be the active router and another to be the standby router, which assumes control of the group MAC address and IP address should the designated active router fail.

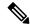

Note

Routers in an HSRP group can be any router interface that supports HSRP, including routed ports and switch virtual interfaces (SVIs).

HSRP provides high network availability by providing redundancy for IP traffic from hosts on networks. In a group of router interfaces, the active router is the router of choice for routing packets; the standby router is the router that takes over the routing duties when an active router fails or when preset conditions are met.

HSRP is useful for hosts that do not support a router discovery protocol and cannot switch to a new router when their selected router reloads or loses power. When HSRP is configured on a network segment, it provides a virtual MAC address and an IP address that is shared among router interfaces in a group of router interfaces running HSRP. The router selected by the protocol to be the active router receives and routes packets destined for the group's MAC address. For n routers running HSRP, there are n +1 IP and MAC addresses assigned.

HSRP detects when the designated active router fails, and a selected standby router assumes control of the Hot Standby group's MAC and IP addresses. A new standby router is also selected at that time. Devices running HSRP send and receive multicast UDP-based hello packets to detect router failure and to designate active and standby routers. When HSRP is configured on an interface, Internet Control Message Protocol (ICMP) redirect messages are automatically enabled for the interface.

You can configure multiple Hot Standby groups among switches and switch stacks that are operating in Layer 3 to make more use of the redundant routers.

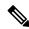

Note

Catalyst 9500-H Series Switches do not support stacking.

To do so, specify a group number for each Hot Standby command group you configure for an interface. For example, you might configure an interface on switch 1 as an active router and one on switch 2 as a standby router and also configure another interface on switch 2 as an active router with another interface on switch 1 as its standby router.

The following figure shows a segment of a network configured for HSRP. Each router is configured with the MAC address and IP network address of the virtual router. Instead of configuring hosts on the network with the IP address of Router A, you configure them with the IP address of the virtual router as their default router. When Host C sends packets to Host B, it sends them to the MAC address of the virtual router. If for any reason, Router A stops transferring packets, Router B responds to the virtual IP address and virtual MAC address and becomes the active router, assuming the active router duties. Host C continues to use the IP address of the virtual router to address packets destined for Host B, which Router B now receives and sends to Host B. Until Router A resumes operation, HSRP allows Router B to provide uninterrupted service to users on Host C's segment that need to communicate with users on Host B's segment and also continues to perform its normal function of handling packets between the Host A segment and Host B.

Host B

172.20.130.5

Active router router router

172.20.128.1

172.20.128.3

172.20.128.2

Router A

Router B

172.20.128.32

Host C

Host A

Figure 1: Typical HSRP Configuration

### **HSRP Versions**

Cisco IOS XE Everest 16.5.1a and later support these Hot Standby Router Protocol (HSRP) versions:

The switch supports these HSRP versions:

- HSRPv1- Version 1 of the HSRP, the default version of HSRP. It has these features:
  - The HSRP group number can be from 0 to 255.
  - HSRPv1 uses the multicast address 224.0.0.2 to send hello packets, which can conflict with Cisco Group Management Protocol (CGMP) leave processing. You cannot enable HSRPv1 and CGMP at the same time; they are mutually exclusive.
- HSRPv2- Version 2 of the HSRP has these features:
  - HSRPv2 uses the multicast address 224.0.0.102 to send hello packets. HSRPv2 and CGMP leave processing are no longer mutually exclusive, and both can be enabled at the same time.
  - HSRPv2 has a different packet format than HRSPv1.

A switch running HSRPv1 cannot identify the physical router that sent a hello packet because the source MAC address of the router is the virtual MAC address.

HSRPv2 has a different packet format than HSRPv1. A HSRPv2 packet uses the type-length-value (TLV) format and has a 6-byte identifier field with the MAC address of the physical router that sent the packet.

If an interface running HSRPv1 gets an HSRPv2 packet, the type field is ignored.

### **Multiple HSRP**

The switch supports Multiple HSRP (MHSRP), an extension of HSRP that allows load sharing between two or more HSRP groups. You can configure MHSRP to achieve load-balancing and to use two or more standby groups (and paths) from a host network to a server network.

In the figure below, half the clients are configured for Router A, and half the clients are configured for Router B. Together, the configuration for Routers A and B establishes two HSRP groups. For group 1, Router A is the default active router because it has the assigned highest priority, and Router B is the standby router. For group 2, Router B is the default active router because it has the assigned highest priority, and Router A is the standby router. During normal operation, the two routers share the IP traffic load. When either router becomes unavailable, the other router becomes active and assumes the packet-transfer functions of the router that is unavailable.

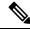

Note

For MHSRP, you need to enter the **standby preempt** interface configuration command on the HSRP interfaces so that if a router fails and then comes back up, preemption restores load sharing.

Figure 2: MHSRP Load Sharing

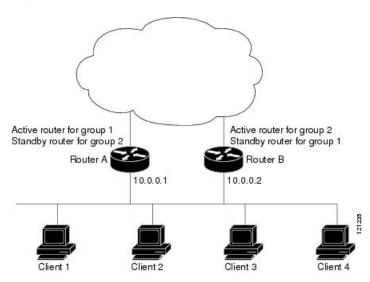

### **HSRP and Switch Stacks**

This feature is not supported on the C9500-12Q, C9500-16X, C9500-24Q, C9500-40X models of the Cisco Catalyst 9500 Series Switches. HSRP hello messages are generated by the active switch. If HSRP fails on the active switch, a flap in the HSRP active state might occur. This is because HSRP hello messages are not generated while a new active switch is elected and initialized, and the standby switch might become active after the active switch fails.

### **Configuring HSRP for IPv6**

Switches running the Network Advantage license support the Hot Standby Router Protocol (HSRP) for IPv6. HSRP provides routing redundancy for routing IPv6 traffic not dependent on the availability of any single router. IPv6 hosts learn of available routers through IPv6 neighbor discovery router advertisement messages. These messages are multicast periodically or are solicited by hosts.

An HSRP IPv6 group has a virtual MAC address that is derived from the HSRP group number and a virtual IPv6 link-local address that is, by default, derived from the HSRP virtual MAC address.

Periodic messages are sent for the HSRP virtual IPv6 link-local address when the HSRP group is active. These messages stop after a final one is sent when the group leaves the active state.

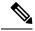

Note

When configuring HSRP for IPv6, you must enable HSRP version 2 (HSRPv2) on the interface.

## **How to Configure HSRP**

### **Default HSRP Configuration**

Table 1: Default HSRP Configuration

| Feature                          | Default Setting                                                       |
|----------------------------------|-----------------------------------------------------------------------|
| HSRP version                     | Version 1                                                             |
| HSRP groups                      | None configured                                                       |
| Standby group number             | 0                                                                     |
| Standby MAC address              | System assigned as: 0000.0c07.acXX, where XX is the HSRP group number |
| Standby priority                 | 100                                                                   |
| Standby delay                    | 0 (no delay)                                                          |
| Standby track interface priority | 10                                                                    |
| Standby hello time               | 3 seconds                                                             |
| Standby holdtime                 | 10 seconds                                                            |

## **HSRP Configuration Guidelines**

- HSRPv2 and HSRPv1 are mutually exclusive. HSRPv2 is not interoperable with HSRPv1 on an interface and the reverse.
- In the procedures, the specified interface must be one of these Layer 3 interfaces:
  - Routed port: A physical port configured as a Layer 3 port by entering the no switchport command in interface configuration mode.
  - SVI: A VLAN interface created by using the **interface vlan** *vlan\_id* in global configuration mode, and by default a Layer 3 interface.
  - Etherchannel port channel in Layer 3 mode: A port-channel logical interface created by using the **interface port-channel** *port-channel-number* in global configuration mode, and binding the Ethernet interface into the channel group.
- All Layer 3 interfaces must have IP addresses assigned to them.

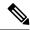

Note

HSRP millisecond timers are not supported.

### **Enabling HSRP**

The **standby ip** interface configuration command activates HSRP on the configured interface. If an IP address is specified, that address is used as the designated address for the Hot Standby group. If no IP address is specified, the address is learned through the standby function. You must configure at least one Layer 3 port on the LAN with the designated address. Configuring an IP address always overrides another designated address currently in use.

When the **standby ip** command is enabled on an interface and proxy ARP is enabled, if the interface's Hot Standby state is active, proxy ARP requests are answered using the Hot Standby group MAC address. If the interface is in a different state, proxy ARP responses are suppressed.

#### **SUMMARY STEPS**

- 1. configure terminal
- 2. interface interface-id
- 3. standby version  $\{1 \mid 2\}$
- **4. standby** [group-number] **ip** [ip-address [**secondary**]]
- **5**. end
- **6. show standby** [interface-id [group]]
- 7. copy running-config startup-config

|        | Command or Action                               | Purpose                                                                                                    |
|--------|-------------------------------------------------|----------------------------------------------------------------------------------------------------|
| Step 1 | configure terminal                              | Enters global configuration mode.                                                                                   |
|        | Example:                                        |                                                                                                    |
|        | Switch(config)# configure terminal              |                                                                                                    |
| Step 2 | interface interface-id                          | Enters interface configuration mode, and enter the Layer 3                                                          |
|        | Example:                                        | interface on which you want to enable HSRP.                                                                         |
|        | Switch(config) # interface gigabitethernet1/0/1 |                                                                                                    |
| Step 3 | standby version { 1   2 }                       | (Optional) Configures the HSRP version on the interface.                                                            |
|        | Example:                                        | • 1- Selects HSRPv1.                                                                                                |
|        | Switch(config-if)# standby version 1            | • 2- Selects HSRPv2.                                                                                                |
|        |                                                 | If you do not enter this command or do not specify a keyword, the interface runs the default HSRP version, HSRP v1. |

|        | Command or Action                                                      | Purpose                                                                                                    |
|--------|------------------------------------------------------------------------|----------------------------------------------------------------------------------------------------|
| Step 4 | <pre>standby [group-number] ip [ip-address [secondary]] Example:</pre> | Creates (or enable) the HSRP group using its number and virtual IP address.                                                                                                    |
|        | Switch(config-if)# standby 1 ip                                        | <ul> <li>(Optional) group-number- The group number on the interface for which HSRP is being enabled. The range is 0 to 255; the default is 0. If there is only one HSRP group, you do not need to enter a group number.</li> <li>(Optional on all but one interface) ip-address- The virtual IP address of the hot standby router interface. You must enter the virtual IP address for at least one of the interfaces; it can be learned on the other interfaces.</li> <li>(Optional) secondary- The IP address is a secondary hot standby router interface. If neither router is designated as a secondary or standby router and no priorities are set, the primary IP addresses are compared and the higher IP address is the active router, with the next highest as the standby router.</li> </ul> |
| Step 5 | end                                                                    | Returns to privileged EXEC mode                                                                                                    |
|        | Example:                                                               |                                                                                                    |
|        | Switch(config-if)# end                                                 |                                                                                                    |
| Step 6 | show standby [interface-id [group]]                                    | Verifies the configuration of the standby groups.                                                                                                    |
|        | Example:                                                               |                                                                                                    |
|        | Switch # show standby                                                  |                                                                                                    |
| Step 7 | copy running-config startup-config                                     | (Optional) Saves your entries in the configuration file.                                                                                                    |
|        | Example:                                                               |                                                                                                    |
|        | Switch# copy running-config startup-config                             |                                                                                                    |

## **Configuring HSRP Priority**

The **standby priority**, **standby preempt**, and **standby track** interface configuration commands are all used to set characteristics for finding active and standby routers and behavior regarding when a new active router takes over.

When configuring HSRP priority, follow these guidelines:

- Assigning a priority allows you to select the active and standby routers. If preemption is enabled, the
  router with the highest priority becomes the active router. If priorities are equal, the current active router
  does not change.
- The highest number (1 to 255) represents the highest priority (most likely to become the active router).
- When setting the priority, preempt, or both, you must specify at least one keyword (**priority**, **preempt**, or both)

- The priority of the device can change dynamically if an interface is configured with the **standby track** command and another interface on the router goes down.
- The **standby track** interface configuration command ties the router hot standby priority to the availability of its interfaces and is useful for tracking interfaces that are not configured for HSRP. When a tracked interface fails, the hot standby priority on the device on which tracking has been configured decreases by 10. If an interface is not tracked, its state changes do not affect the hot standby priority of the configured device. For each interface configured for hot standby, you can configure a separate list of interfaces to be tracked
- The **standby track** *interface-priority* interface configuration command specifies how much to decrement the hot standby priority when a tracked interface goes down. When the interface comes back up, the priority is incremented by the same amount.
- When multiple tracked interfaces are down and *interface-priority* values have been configured, the configured priority decrements are cumulative. If tracked interfaces that were not configured with priority values fail, the default decrement is 10, and it is noncumulative.
- When routing is first enabled for the interface, it does not have a complete routing table. If it is configured to preempt, it becomes the active router, even though it is unable to provide adequate routing services. To solve this problem, configure a delay time to allow the router to update its routing table.

Beginning in privileged EXEC mode, use one or more of these steps to configure HSRP priority characteristics on an interface:

#### **SUMMARY STEPS**

- 1. configure terminal
- **2. interface** *interface-id*
- **3. standby** [group-number] **priority**
- **4. standby** [group-number] **preempt** [**delay** [**minimum**seconds] [**reload**seconds] [**syncs**econds]]
- **5. standby** [group-number] **track** type number [interface-priority]
- 6. end
- 7. show running-config
- 8. copy running-config startup-config

|        | Command or Action                              | Purpose                                                                                                 |
|--------|------------------------------------------------|----------------------------------------------------------------------------------------------------|
| Step 1 | configure terminal                             | Enters global configuration mode.                                                                       |
|        | Example:                                       |                                                                                                    |
|        | Switch # configure terminal                    |                                                                                                    |
| Step 2 | interface interface-id                         | Enters interface configuration mode, and enter the HSRP                                                 |
|        | Example:                                       | interface on which you want to set priority.                                                            |
|        | Switch(config)# interface gigabitethernet1/0/1 |                                                                                                    |
| Step 3 | standby [group-number] prioritypriority        | Sets a <b>priority</b> value used in choosing the active router.                                        |
|        | Example:                                       | The range is 1 to 255; the default priority is 100. The highest number represents the highest priority. |
|        | Switch(config-if)# standby 120 priority 50     | (Optional) group-number—The group number to which the command applies.                                  |

|        | Command or Action                                                                                                    | Purpose                                                                                                    |
|--------|----------------------------------------------------------------------------------------------------|----------------------------------------------------------------------------------------------------|
|        |                                                                                                    | Use the <b>no</b> form of the command to restore the default values.                                                                                                    |
| Step 4 | <pre>standby [group-number] preempt [delay [minimumseconds] [reloadseconds] [syncseconds]] Example: Switch(config-if)# standby 1 preempt delay 300</pre> | Configures the router to <b>preempt</b> , which means that when the local router has a higher priority than the active router, it becomes the active router.  • (Optional) group-number-The group number to which the command applies.  • (Optional) <b>delay minimum</b> —Set to cause the local router to perform taking over the active role for the                                                                                                    |
|        |                                                                                                    | router to postpone taking over the active role for the number of seconds shown. The range is 0 to 3600 seconds (1 hour); the default is 0 (no delay before taking over).  • (Optional) delay reload—Set to cause the local router to postpone taking over the active role after a reload for the number of seconds shown. The range is 0 to 3600 seconds (1 hour); the default is 0 (no delay before taking over after a reload).  • (Optional) delay sync—Set to cause the local router to postpone taking over the active role so that IP redundancy clients can reply (either with an ok or wait reply) for the number of seconds shown. The range is 0 to 3600 seconds (1 hour); the default is 0 (no delay before taking over). |
|        |                                                                                                    | Use the <b>no</b> form of the command to restore the default values.                                                                                                    |
| Step 5 | standby [group-number] track type number [interface-priority]  Example:                                                                                  | Configures an interface to track other interfaces so that if one of the other interfaces goes down, the device's Hot Standby priority is lowered.                                                                                                    |
|        | Switch(config-if)# standby track interface gigabitethernet1/1/1                                                                                          | <ul> <li>(Optional) group-number- The group number to which the command applies.</li> <li>type- Enter the interface type (combined with interface number) that is tracked.</li> <li>number- Enter the interface number (combined with interface type) that is tracked.</li> <li>(Optional) interface-priority- Enter the amount by which the hot standby priority for the router is decremented or incremented when the interface goes down or comes back up. The default value is 10.</li> </ul>                                                                                                    |
| Step 6 | end                                                                                                    | Returns to privileged EXEC mode.                                                                                                    |
|        | Example:  Switch(config-if)# end                                                                                                    |                                                                                                    |
| Step 7 | show running-config                                                                                                    | Verifies the configuration of the standby groups.                                                                                                    |

|        | Command or Action                  | Purpose                                                  |
|--------|------------------------------------|----------------------------------------------------------|
| Step 8 | copy running-config startup-config | (Optional) Saves your entries in the configuration file. |

### **Configuring MHSRP**

To enable MHSRP and load-balancing, you configure two routers as active routers for their groups, with virtual routers as standby routers as shown in the *MHSRP Load Sharing* figure in the Multiple HSRP section. You need to enter the **standby preempt** interface configuration command on each HSRP interface so that if a router fails and comes back up, the preemption occurs and restores load-balancing.

Router A is configured as the active router for group 1, and Router B is configured as the active router for group 2. The HSRP interface for Router A has an IP address of 10.0.0.1 with a group 1 standby priority of 110 (the default is 100). The HSRP interface for Router B has an IP address of 10.0.0.2 with a group 2 standby priority of 110.

Group 1 uses a virtual IP address of 10.0.0.3 and group 2 uses a virtual IP address of 10.0.0.4.

#### **Configuring Router A**

#### **SUMMARY STEPS**

- 1. configure terminal
- **2. interface** *type number*
- 3. no switchport
- 4. ip address ip-address mask
- **5. standby** [group-number] **ip** [ip-address [**secondary**]]
- **6. standby** [group-number] **priority** priority
- 7. **standby** [group-number] **preempt** [**delay** [**minimum** seconds] [**reload** seconds] [**sync** seconds]]
- **8. standby** [group-number] **ip** [ip-address [**secondary**]]
- **9. standby** [group-number] **preempt** [**delay** [**minimum** seconds] [**reload** seconds] [**sync** seconds]]
- 10. end
- 11. show running-config
- 12. copy running-config startup-config

|                                       | Command or Action                                 | Purpose                                                  |
|---------------------------------------|---------------------------------------------------|----------------------------------------------------------|
| Step 1                                | configure terminal                                | Enters global configuration mode.                        |
|                                       | Example:                                          |                                                          |
|                                       | Switch # configure terminal                       |                                                          |
| · · · · · · · · · · · · · · · · · · · | Configures an interface type and enters interface |                                                          |
|                                       | Example:                                          | configuration mode.                                      |
|                                       | Switch (config) # interface gigabitethernet1/0/1  |                                                          |
| Step 3                                | no switchport                                     | Switches an interface that is in Layer 2 mode into Layer |
| <b>Example:</b> 3 mode for La         | 3 mode for Layer 3 configuration.                 |                                                          |
|                                       | Switch (config) # no switchport                   |                                                          |

|        | Command or Action                                                                                                    | Purpose                                                                                                    |
|--------|----------------------------------------------------------------------------------------------------|----------------------------------------------------------------------------------------------------|
| Step 4 | ip address ip-address mask                                                                                                    | Specifies an IP address for an interface.                                                                                                    |
|        | Example:                                                                                                    |                                                                                                    |
|        | Switch (config-if)# ip address 10.0.0.1 255.255.255.0                                                                                                    |                                                                                                    |
| Step 5 | <pre>standby [group-number] ip [ip-address [secondary]] Example: Switch (config-if) # standby 1 ip 10.0.0.3</pre>                                           | Creates the HSRP group using its number and virtual IP address.  • (Optional) group-number- The group number on the interface for which HSRP is being enabled. The range is 0 to 255; the default is 0. If there is only one HSRP group, you do not need to enter a group number.  • (Optional on all but one interface) ip-address- The virtual IP address of the hot standby router interface. You must enter the virtual IP address for at least one of the interfaces; it can be learned on the other interfaces.  • (Optional) secondary- The IP address is a secondary                                                                                                    |
| Step 6 | standby [group-number] priority priority                                                                                                    | hot standby router interface. If neither router is designated as a secondary or standby router and no priorities are set, the primary IP addresses are compared and the higher IP address is the active router, with the next highest as the standby router.  Sets a <b>priority</b> value used in choosing the active router.                                                                                                    |
| ·      | Example: Switch(config-if)# standby 1 priority 110                                                                                                    | The range is 1 to 255; the default priority is 100. The highest number represents the highest priority.  • (Optional) <i>group-number</i> —The group number to which the command applies.  Use the <b>no</b> form of the command to restore the default values.                                                                                                    |
| Step 7 | <pre>standby [group-number] preempt [delay [minimum seconds] [reload seconds] [sync seconds]] Example: Switch(config-if)# standby 1 preempt delay 300</pre> | Configures the router to <b>preempt</b> , which means that when the local router has a higher priority than the active router, it becomes the active router.  • (Optional) group-number-The group number to which the command applies.  • (Optional) <b>delay minimum</b> —Set to cause the local router to postpone taking over the active role for the number of seconds shown. The range is 0 to 3600 seconds (1 hour); the default is 0 (no delay before taking over).  • (Optional) <b>delay reload</b> —Set to cause the local router to postpone taking over the active role after a reload for the number of seconds shown. The range is 0 to 3600 seconds (1 hour); the default is 0 (no delay before taking over after a reload). |

|        | Command or Action                                                                        | Purpose                                                                                                    |
|--------|------------------------------------------------------------------------------------------|----------------------------------------------------------------------------------------------------|
|        |                                                                                          | • (Optional) <b>delay sync</b> —Set to cause the local router to postpone taking over the active role so that IP redundancy clients can reply (either with an ok or wait reply) for the number of seconds shown. The range is 0 to 3600 seconds (1 hour); the default is 0 (no delay before taking over).                                                                                                    |
|        |                                                                                          | Use the <b>no</b> form of the command to restore the default values.                                                                                                    |
| Step 8 | standby [group-number] ip [ip-address [secondary]]  Example:                             | Creates the HSRP group using its number and virtual IP address.                                                                                                    |
|        | Switch (config-if)# standby 2 ip 10.0.0.4                                                | <ul> <li>(Optional) group-number- The group number on the interface for which HSRP is being enabled. The range is 0 to 255; the default is 0. If there is only one HSRP group, you do not need to enter a group number.</li> <li>(Optional on all but one interface) ip-address- The virtual IP address of the hot standby router interface. You must enter the virtual IP address for at least one of the interfaces; it can be learned on the other interfaces.</li> <li>(Optional) secondary- The IP address is a secondary hot standby router interface. If neither router is designated as a secondary or standby router and no priorities are set, the primary IP addresses are compared and the higher IP address is the active router, with the next highest as the standby router.</li> </ul>                                                                                               |
| Step 9 | standby [group-number] preempt [delay [minimum seconds] [reload seconds] [sync seconds]] | Configures the router to <b>preempt</b> , which means that when the local router has a higher priority than the active router, it becomes the active router.                                                                                                    |
|        | <pre>Example: Switch(config-if)# standby 2 preempt delay 300</pre>                       | <ul> <li>(Optional) group-number-The group number to which the command applies.</li> <li>(Optional) delay minimum—Set to cause the local router to postpone taking over the active role for the number of seconds shown. The range is 0 to 3600 seconds (1 hour); the default is 0 (no delay before taking over).</li> <li>(Optional) delay reload—Set to cause the local router to postpone taking over the active role after a reload for the number of seconds shown. The range is 0 to 3600 seconds (1 hour); the default is 0 (no delay before taking over after a reload).</li> <li>(Optional) delay sync—Set to cause the local router to postpone taking over the active role so that IP redundancy clients can reply (either with an ok or wait reply) for the number of seconds shown. The range is 0 to 3600 seconds (1 hour); the default is 0 (no delay before taking over).</li> </ul> |

|         | Command or Action                  | Purpose                                                              |
|---------|------------------------------------|----------------------------------------------------------------------|
|         |                                    | Use the <b>no</b> form of the command to restore the default values. |
| Step 10 | end                                | Returns to privileged EXEC mode.                                     |
|         | Example:                           |                                                                      |
|         | Switch(config-if)# end             |                                                                      |
| Step 11 | show running-config                | Verifies the configuration of the standby groups.                    |
| Step 12 | copy running-config startup-config | (Optional) Saves your entries in the configuration file.             |

### **Configuring Router B**

#### **SUMMARY STEPS**

- 1. configure terminal
- **2. interface** *type number*
- 3. no switchport
- 4. ip address ip-address mask
- **5. standby** [group-number] **ip** [ip-address [**secondary**]]
- **6. standby** [group-number] **priority** priority
- 7. **standby** [group-number] **preempt** [**delay** [**minimum** seconds] [**reload** seconds] [**sync** seconds]]
- **8. standby** [group-number] **ip** [ip-address [**secondary**]]
- **9. standby** [group-number] **preempt** [**delay** [**minimum** seconds] [**reload** seconds] [**sync** seconds]]
- **10**. end
- 11. show running-config
- 12. copy running-config startup-config

|        | Command or Action                                                                          | Purpose                                                                                    |
|--------|--------------------------------------------------------------------------------------------|--------------------------------------------------------------------------------------------|
| Step 1 | configure terminal                                                                         | Enters global configuration mode.                                                          |
|        | Example: Switch # configure terminal                                                       |                                                                                            |
| Step 2 | <pre>interface type number Example: Switch (config) # interface gigabitethernet1/0/1</pre> | Configures an interface type and enters interface configuration mode.                      |
| Step 3 | <pre>no switchport Example: Switch (config) # no switchport</pre>                          | Switches an interface that is in Layer 2 mode into Layer 3 mode for Layer 3 configuration. |
| Step 4 | ip address ip-address mask  Example:                                                       | Specifies an IP address for an interface.                                                  |

|        | Command or Action                                                                                                    | Purpose                                                                                                    |
|--------|----------------------------------------------------------------------------------------------------|----------------------------------------------------------------------------------------------------|
|        | Switch (config-if)# ip address 10.0.0.2<br>255.255.255.0                                                                                                    |                                                                                                    |
| Step 5 | <pre>standby [group-number] ip [ip-address [secondary]] Example:</pre>                                                                                       | Creates the HSRP group using its number and virtual IP address.                                                                                                    |
|        | Switch (config-if)# standby 1 ip 10.0.0.3                                                                                                    | <ul> <li>(Optional) group-number- The group number on the interface for which HSRP is being enabled. The range is 0 to 255; the default is 0. If there is only one HSRP group, you do not need to enter a group number.</li> <li>(Optional on all but one interface) ip-address- The virtual IP address of the hot standby router interface. You must enter the virtual IP address for at least one of the interfaces; it can be learned on the other interfaces.</li> <li>(Optional) secondary- The IP address is a secondary hot standby router interface. If neither router is designated as a secondary or standby router and no priorities are set, the primary IP addresses are compared and the higher IP address is the active router, with the next highest as the standby router.</li> </ul> |
| Step 6 | <pre>standby [group-number] priority priority  Example: Switch(config-if)# standby 2 priority 110</pre>                                                      | Sets a <b>priority</b> value used in choosing the active router. The range is 1 to 255; the default priority is 100. The highest number represents the highest priority.  • (Optional) group-number—The group number to which the command applies.  Use the <b>no</b> form of the command to restore the default values.                                                                                                    |
| Step 7 | <pre>standby [group-number] preempt [delay [minimum seconds] [reload seconds] [sync seconds]]  Example: Switch(config-if)# standby 1 preempt delay 300</pre> |                                                                                                    |

|        | Command or Action                                                                                                    | Purpose                                                                                                    |
|--------|----------------------------------------------------------------------------------------------------|----------------------------------------------------------------------------------------------------|
|        |                                                                                                    | range is 0 to 3600 seconds (1 hour); the default is 0 (no delay before taking over).                                                                                                    |
|        |                                                                                                    | Use the <b>no</b> form of the command to restore the default values.                                                                                                    |
| Step 8 | <pre>standby [group-number] ip [ip-address [secondary]] Example: Switch (config-if)# standby 2 ip 10.0.0.4</pre>                                              | Creates the HSRP group using its number and virtual IP address.  • (Optional) group-number- The group number on the interface for which HSRP is being enabled. The range is 0 to 255; the default is 0. If there is only one HSRP group, you do not need to enter a group number.  • (Optional on all but one interface) ip-address- The virtual IP address of the hot standby router interface. You must enter the virtual IP address for at least one of the interfaces; it can be learned on the other interfaces.  • (Optional) secondary- The IP address is a secondary hot standby router interface. If neither router is designated as a secondary or standby router and no priorities are set, the primary IP addresses are compared and the higher IP address is the active router, with the next highest as the standby router. |
| Step 9 | <pre>standby [group-number] preempt [delay [minimum seconds] [reload seconds] [sync seconds]]  Example: Switch(config-if) # standby 2 preempt delay 300</pre> | <ul> <li>the local router has a higher priority than the active router, it becomes the active router.</li> <li>(Optional) group-number-The group number to which the command applies.</li> <li>(Optional) delay minimum—Set to cause the local router to postpone taking over the active role for the number of seconds shown. The range is 0 to 3600 seconds (1 hour); the default is 0 (no delay before taking over).</li> </ul>                                                                                                    |
|        |                                                                                                    | <ul> <li>(Optional) delay reload—Set to cause the local router to postpone taking over the active role after a reload for the number of seconds shown. The range is 0 to 3600 seconds (1 hour); the default is 0 (no delay before taking over after a reload).</li> <li>(Optional) delay sync—Set to cause the local router to postpone taking over the active role so that IP redundancy clients can reply (either with an ok or wait reply) for the number of seconds shown. The range is 0 to 3600 seconds (1 hour); the default is 0 (no delay before taking over).</li> <li>Use the no form of the command to restore the default values.</li> </ul>                                                                                                    |

|         | Command or Action                  | Purpose                                                  |
|---------|------------------------------------|----------------------------------------------------------|
| Step 10 | end                                | Returns to privileged EXEC mode.                         |
|         | Example:                           |                                                          |
|         | Switch(config-if)# end             |                                                          |
| Step 11 | show running-config                | Verifies the configuration of the standby groups.        |
| Step 12 | copy running-config startup-config | (Optional) Saves your entries in the configuration file. |

### **Configuring HSRP Authentication and Timers**

You can optionally configure an HSRP authentication string or change the hello-time interval and hold-time.

When configuring these attributes, follow these guidelines:

- The authentication string is sent unencrypted in all HSRP messages. You must configure the same authentication string on all routers and access servers on a cable to ensure interoperation. Authentication mismatch prevents a device from learning the designated Hot Standby IP address and timer values from other routers configured with HSRP.
- Routers or access servers on which standby timer values are not configured can learn timer values from
  the active or standby router. The timers configured on an active router always override any other timer
  settings.
- All routers in a Hot Standby group should use the same timer values. Normally, the *holdtime* is greater than or equal to 3 times the *hellotime*.

Beginning in privileged EXEC mode, use one or more of these steps to configure HSRP authentication and timers on an interface:

#### **SUMMARY STEPS**

- 1. configure terminal
- 2. interface interface-id
- **3. standby** [group-number] **authentication** string
- **4. standby** [group-number] **timers** hellotime holdtime
- **5**. end
- 6. show running-config
- 7. copy running-config startup-config

|        | Command or Action                               | Purpose                                                 |
|--------|-------------------------------------------------|---------------------------------------------------------|
| Step 1 | configure terminal                              | Enters global configuration mode.                       |
|        | Example:                                        |                                                         |
|        | Switch # configure terminal                     |                                                         |
| Step 2 | interface interface-id                          | Enters interface configuration mode, and enter the HSRP |
|        | Example:                                        | interface on which you want to set priority.            |
|        | Switch(config) # interface gigabitethernet1/0/1 |                                                         |

|        | Command or Action                                                                                                  | Purpose                                                                                                    |
|--------|----------------------------------------------------------------------------------------------------|----------------------------------------------------------------------------------------------------|
| Step 3 | <pre>standby [group-number] authentication string Example: Switch(config-if) # standby 1 authentication word</pre> | (Optional) <b>authentication</b> <i>string</i> —Enter a string to be carried in all HSRP messages. The authentication string can be up to eight characters in length; the default string is <b>cisco</b> . (Optional) <i>group-number</i> —The group number to which the command applies.                                                                                                    |
| Step 4 | <pre>standby [group-number] timers hellotime holdtime Example: Switch(config-if) # standby 1 timers 5 15</pre>     | <ul> <li>(Optional) Configure the time interval to send and receive hello packets.</li> <li>• group-number—The group number to which the command applies.</li> <li>• hellotime —Set the interval between successive hello packets in seconds. The range is 1 to 255 seconds. The default is 3.</li> <li>• holdtime—Set the interval to wait for a hello packet from a neighbor device before declaring the neighbor device as inactive. The range is 1 to 255 seconds. The default is 10.</li> </ul> |
| Step 5 | <pre>end Example: Switch(config-if) # end</pre>                                                                    | Returns to privileged EXEC mode.                                                                                                    |
| Step 6 | show running-config                                                                                                | Verifies the configuration of the standby groups.                                                                                                    |
| Step 7 | copy running-config startup-config                                                                                 | (Optional) Saves your entries in the configuration file.                                                                                                    |

### **Enabling HSRP Support for ICMP Redirect Messages**

ICMP redirect messages are automatically enabled on interfaces configured with HSRP. ICMP is a network layer Internet protocol that provides message packets to report errors and other information relevant to IP processing. ICMP provides diagnostic functions, such as sending and directing error packets to the host. This feature filters outgoing ICMP redirect messages through HSRP, in which the next hop IP address might be changed to an HSRP virtual IP address. For more information, see the Cisco IOS IP Configuration Guide, Release 12.4.

## **Configuring HSRP Groups and Clustering**

This feature is not supported on the C9500-12Q, C9500-16X, C9500-24Q, C9500-40X models of the Cisco Catalyst 9500 Series Switches. When a device is participating in an HSRP standby routing and clustering is enabled, you can use the same standby group for command switch redundancy and HSRP redundancy. Use the **cluster standby-group** *HSRP-group-name* [**routing-redundancy**] global configuration command to enable the same HSRP standby group to be used for command switch and routing redundancy. If you create a cluster with the same HSRP standby group name without entering the **routing-redundancy** keyword, HSRP standby routing is disabled for the group.

## **Verifying HSRP**

### Verifying HSRP Configurations

From privileged EXEC mode, use this command to display HSRP settings:

```
show standby [interface-id [group]] [brief] [detail]
```

You can display HSRP information for the whole switch, for a specific interface, for an HSRP group, or for an HSRP group on an interface. You can also specify whether to display a concise overview of HSRP information or detailed HSRP information. The default display is **detail**. If there are a large number of HSRP groups, using the **show standby** command without qualifiers can result in an unwieldy display.

#### **Example**

```
Switch #show standby
VLAN1 - Group 1
Local state is Standby, priority 105, may preempt
Hellotime 3 holdtime 10
Next hello sent in 00:00:02.182
Hot standby IP address is 172.20.128.3 configured
Active router is 172.20.128.1 expires in 00:00:09
Standby router is local
Standby virtual mac address is 0000.0c07.ac01
Name is bbb
VLAN1 - Group 100
Local state is Standby, priority 105, may preempt
Hellotime 3 holdtime 10
Next hello sent in 00:00:02.262
Hot standby IP address is 172.20.138.51 configured
Active router is 172.20.128.1 expires in 00:00:09
Active router is local
Standby router is unknown expired
Standby virtual mac address is 0000.0c07.ac64
Name is test
```

## **Configuration Examples for Configuring HSRP**

### **Enabling HSRP: Example**

This example shows how to activate HSRP for group 1 on an interface. The IP address used by the hot standby group is learned by using HSRP.

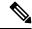

Note

This procedure is the minimum number of steps required to enable HSRP. Other configurations are optional.

```
Switch # configure terminal
Switch(config) # interface gigabitethernet1/0/1
Switch(config-if)# no switchport
Switch(config-if)# standby 1 ip
Switch(config-if)# end
Switch # show standby
```

### **Configuring HSRP Priority: Example**

This example activates a port, sets an IP address and a priority of 120 (higher than the default value), and waits for 300 seconds (5 minutes) before attempting to become the active router:

```
Switch # configure terminal
Switch(config) # interface gigabitethernet1/0/1
Switch(config-if) # no switchport
Switch(config-if) # standby ip 172.20.128.3
Switch(config-if) # standby priority 120 preempt delay 300
Switch(config-if) # end
Switch # show standby
```

### **Configuring MHSRP: Example**

This example shows how to enable the MHSRP configuration shown in the figure MHSRP Load Sharing

#### **Router A Configuration**

```
Switch # configure terminal
Switch(config) # interface gigabitethernet1/0/1
Switch(config-if)# no switchport
Switch(config-if)# ip address 10.0.0.1 255.255.255.0
Switch(config-if)# standby ip 10.0.0.3
Switch(config-if)# standby 1 priority 110
Switch(config-if)# standby 1 preempt
Switch(config-if)# standby 2 ip 10.0.0.4
Switch(config-if)# standby 2 preempt
Switch(config-if)# end
```

#### **Router B Configuration**

```
Switch # configure terminal
Switch(config) # interface gigabitethernet1/0/1
Switch(config-if)# no switchport
Switch(config-if)# ip address 10.0.0.2 255.255.255.0
Switch(config-if)# standby ip 10.0.0.3
Switch(config-if)# standby 1 preempt
Switch(config-if)# standby 2 ip 10.0.0.4
Switch(config-if)# standby 2 priority 110
Switch(config-if)# standby 2 preempt
Switch(config-if)# end
```

### **Configuring HSRP Authentication and Timer: Example**

This example shows how to configure word as the authentication string required to allow Hot Standby routers in group 1 to interoperate:

```
Switch # configure terminal
Switch(config) # interface gigabitethernet1/0/1
Switch(config-if) # no switchport
Switch(config-if) # standby 1 authentication word
Switch(config-if) # end
```

This example shows how to set the timers on standby group 1 with the time between hello packets at 5 seconds and the time after which a router is considered down to be 15 seconds:

```
Switch # configure terminal
Switch(config) # interface gigabitethernet1/0/1
Switch(config-if)# no switchport
Switch(config-if)# standby 1 ip
Switch(config-if)# standby 1 timers 5 15
Switch(config-if)# end
```

### **Configuring HSRP Groups and Clustering: Example**

This example shows how to bind standby group my\_hsrp to the cluster and enable the same HSRP group to be used for command switch redundancy and router redundancy. The command can only be executed on the cluster command switch. If the standby group name or number does not exist, or if the switch is a cluster member switch, an error message appears.

```
Switch # configure terminal
Switch(config) # cluster standby-group my_hsrp routing-redundancy
Switch(config-if)# end
```

## **Additional References for Configuring HSRP**

#### Standards and RFCs

| Standard/RFC | Title                             |
|--------------|-----------------------------------|
| RFC 2281     | Cisco Hot Standby Router Protocol |

#### **MIBs**

| MIB                                      | MIBs Link                                                                                                    |
|------------------------------------------|----------------------------------------------------------------------------------------------------|
| All the supported MIBs for this release. | To locate and download MIBs for selected platforms, Cisco IOS releases, and feature sets, use Cisco MIB Locator found at the following URL: |
|                                          | http://www.cisco.com/go/mibs                                                                                                    |

### **Technical Assistance**

| Description                                                                                                    | Link                         |
|----------------------------------------------------------------------------------------------------|------------------------------|
| The Cisco Support website provides extensive online resources, including documentation and tools for troubleshooting and resolving technical issues with Cisco products and technologies.                                                                   | http://www.cisco.com/support |
| To receive security and technical information about your products, you can subscribe to various services, such as the Product Alert Tool (accessed from Field Notices), the Cisco Technical Services Newsletter, and Really Simple Syndication (RSS) Feeds. |                              |
| Access to most tools on the Cisco Support website requires a Cisco.com user ID and password.                                                                                                    |                              |

# **Feature Information for Configuring HSRP**

Table 2: Feature Information for Configuring HSRP

| Release                      | Feature Information          |
|------------------------------|------------------------------|
| Cisco IOS XE Everest 16.5.1a | This feature was introduced. |

**Feature Information for Configuring HSRP**